## **System Exclusive Messages**

# **( Clavinova Compliance )**

## Organ Flutes data Bulk Dump

PSR-9000 Bedienungsanleitung 1 Seite **163** PSR-9000 Bedienungsanleitung 2 Seite **197** 9000Pro Bedienungsanleitung 1 Seite **233**  Tyros Data List Seite **60**

Bis zu den Bytes 00 00 01 06 ist alles Sys-Ex Header, 00 00 01 06 gibt die Datenlänge des Bulk Dumps an (HEX 16 = 22 Bytes). Diese 22 Daten-Bytes folgen auf die 06

Das erste Daten-Byte steht für die Channel-Number. Dann Folgen 9 Byte für die Einstellung der Zugriegel (von 1' bis 16') Die nächsten 3 Byte stehen für die Attack 2', 2 2/3' und 4'-Werte, Dann kommen 5 Byte für Attack Length Response Attack Mode (Each/First) Wave Variation (Sine/Tone Wheel) Volume Die letzten 4 Byte sind nicht belegt und auf 00 gesetzt.

Anschließend folgt noch die Checksumme und F7 (wie immer)

Ich hoffe, das ist Erklärung genug. **GrandMS**

#### **Farbig dargestellt**

**Sys-Ex Header**  ( **43 73 01 06 0B [00 00 01 06]** )

**Gibt die Datenlänge des Bulk Dumps an [00 00 01 06]**

#### **Farbig dargestellt**

**" Diese 22 Daten-Bytes folgen auf die 06 "**

**" 00 00 00 00 00 00 00 07 07 07 00 00 07 00 00 00 01 08 00 00 00 00 " 5B F7**

**Das erste Daten-Byte steht für die Channel-Number.**

**Dann Folgen 9 Byte für die Einstellung der Zugriegel (von 1' bis 16')**

**Die nächsten 3 Byte stehen für die Attack 2', 2 2/3' und 4'-Werte,**

**Dann kommen 5 Byte für Attack Length Response Attack Mode (Each/First) Wave Variation (Sine/Tone Wheel) Volume**

**Die letzten 4 Byte sind nicht belegt und auf 00 gesetzt.**

**Anschließend folgt noch die Checksumme und F7 (wie immer)**

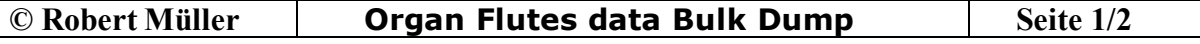

### **Organ Flutes data Bulk Dump**

**43 73 01 06 0B 00 00 01 06 00 00 00 00 00 00 00 07 07 07 00 00 07 00 00 00 01 08 00 00 00 00 5B F7**

**Wichtig sind auch noch die Kontroller, damit dieser Sys Ex auch funktioniert.**

**Kontroller :**

**#000 – 126 – 016** 

**000 = Bank MSB 0 – 0 126 = Bank LSB 32 – 126 016 = Program Change 16 = Drawbar Organ** 

**In einem Sequenzerprogramm wie z.B. Xgworks von Yamaha Muss man bei den Program Change Plus eins dazu zählen.** 

### **Das würde in Xgworks dann so Aussehen**

**000 = Bank MSB 0 – 0 126 = Bank LSB 32 – 126 016 = Program Change 17 = Drawbar Organ** 

**Hier noch ein Bild mit den Einstellungen in Xgworks** 

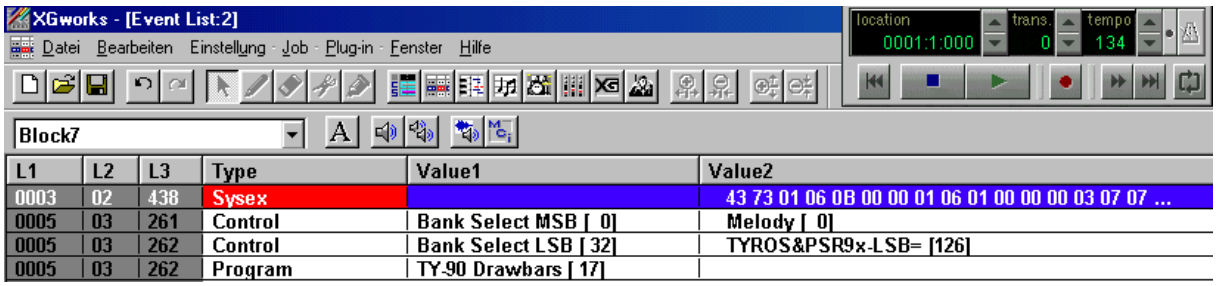

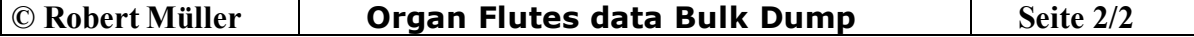